## Adding a User to MAGIC Measurement Platform

1. A new user signs up via the site and is then managed by the unit admin (QI leads) who will have "Staff user privilege".

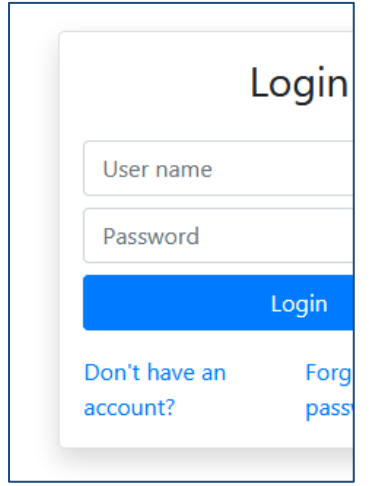

2. Click on "Don't have an account?" and then you sign up and select your unit. This then will create your account which the Unit Admin can activate/delete as appropriate.

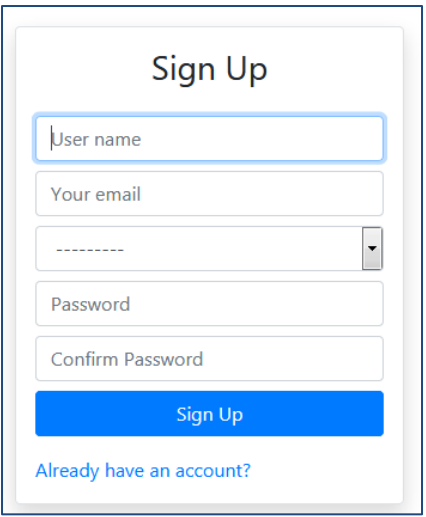

3. QI lead can log on as unit admin and manage users - activate, deactivate or delete. Manage Users shows:

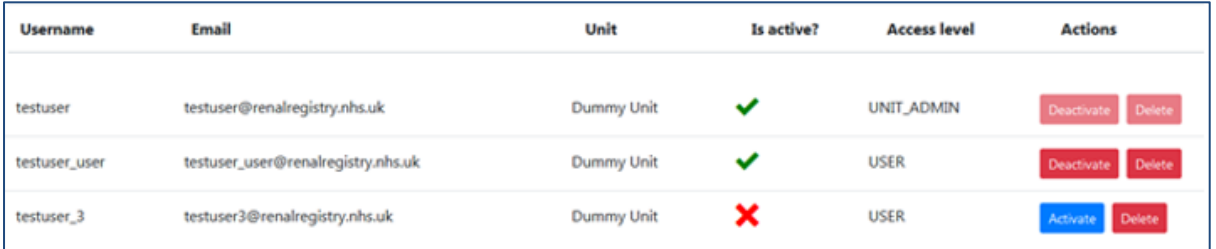